# **ČVUT PRAHA**

# **FAKULTA ELEKTROTECHNICKÁ**

# **KATEDRA ŘÍDICÍ TECHNIKY**

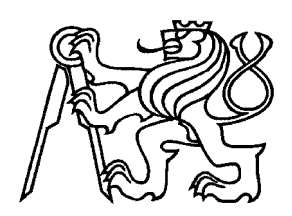

# **BAKALÁŘSKÁ PRÁCE**

# **Řízení modelu soustavy PLC CQM1 OMRON**

#### **Anotace**

Cílem bakalářské práce bylo navrhnout algoritmus pro třídění barevných předmětů, který bude sloužit při výuce předmětu Instrumentace procesů. Model využívá čidlo barev OMRON E3MC-A41 a je koncipován tak, aby umožňoval praktické seznámení s různými problémy z oblasti logického řízení, případně i z oblasti umělé inteligence. Součástí práce je implementace jednoduchého programu pro PLC OMRON CQM1, který demonstruje možnosti modelu.

### **Annotation**

The aim of this work was to project an algorithm for sorting of color objects, which can be used for tutoring the subject of Instrumentation of Processes. The model uses OMRON E3MC\_A41 colour sensor. The model conception provides demonstration of several logic control problems and artificial intelligence problems. The work also contains an implementation of the basic program for PLC OMRON CQM1 which demonstrates a typical application of the model.

# **Prohlášení**

Prohlašuji, že jsem zadanou bakalářskou práci zpracoval samostatně s přispěním vedoucího diplomové práce a používal jsem pouze uvedenou literaturu. Prohlašuji, že nemám námitek proti využití výsledků této práce fakultou, ani proti zveřejňování nebo půjčování se souhlasem vedoucího bakalářské práce.

V Praze dne 15. ledna 2006 Zdeněk Vít

# **Poděkování**

Rád bych poděkoval Doc. Ing. Kateřině Hyniové, CSc. za odborné vedení bakalářské práce a za poskytnutí všech potřebných materiálů a technických prostředků. Dále děkuji Ing. Pavlu Němečkovi za zodpovězení dotazů týkajících se řízeného modelu, který v rámci své diplomové práce vytvořil.

# Obsah

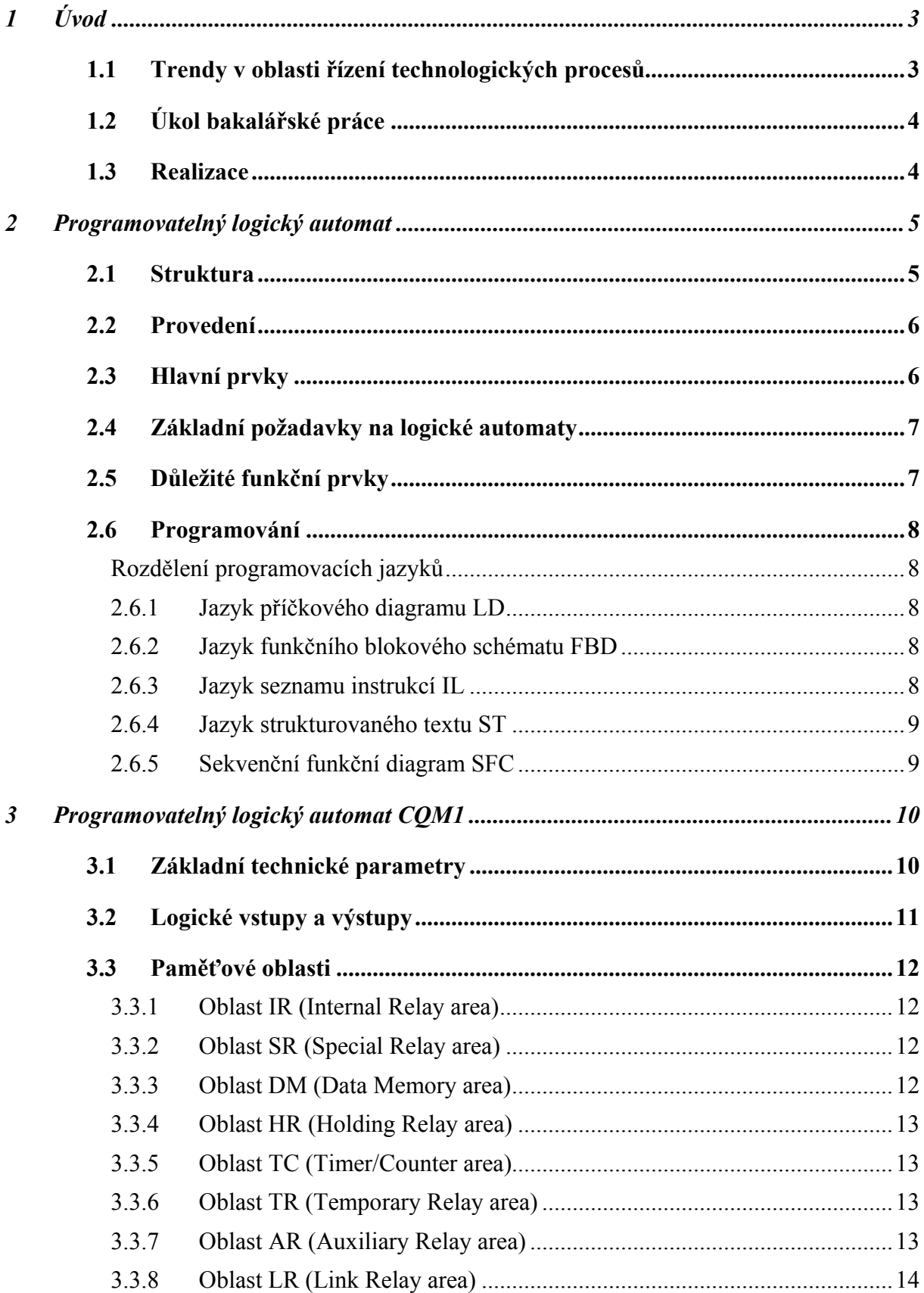

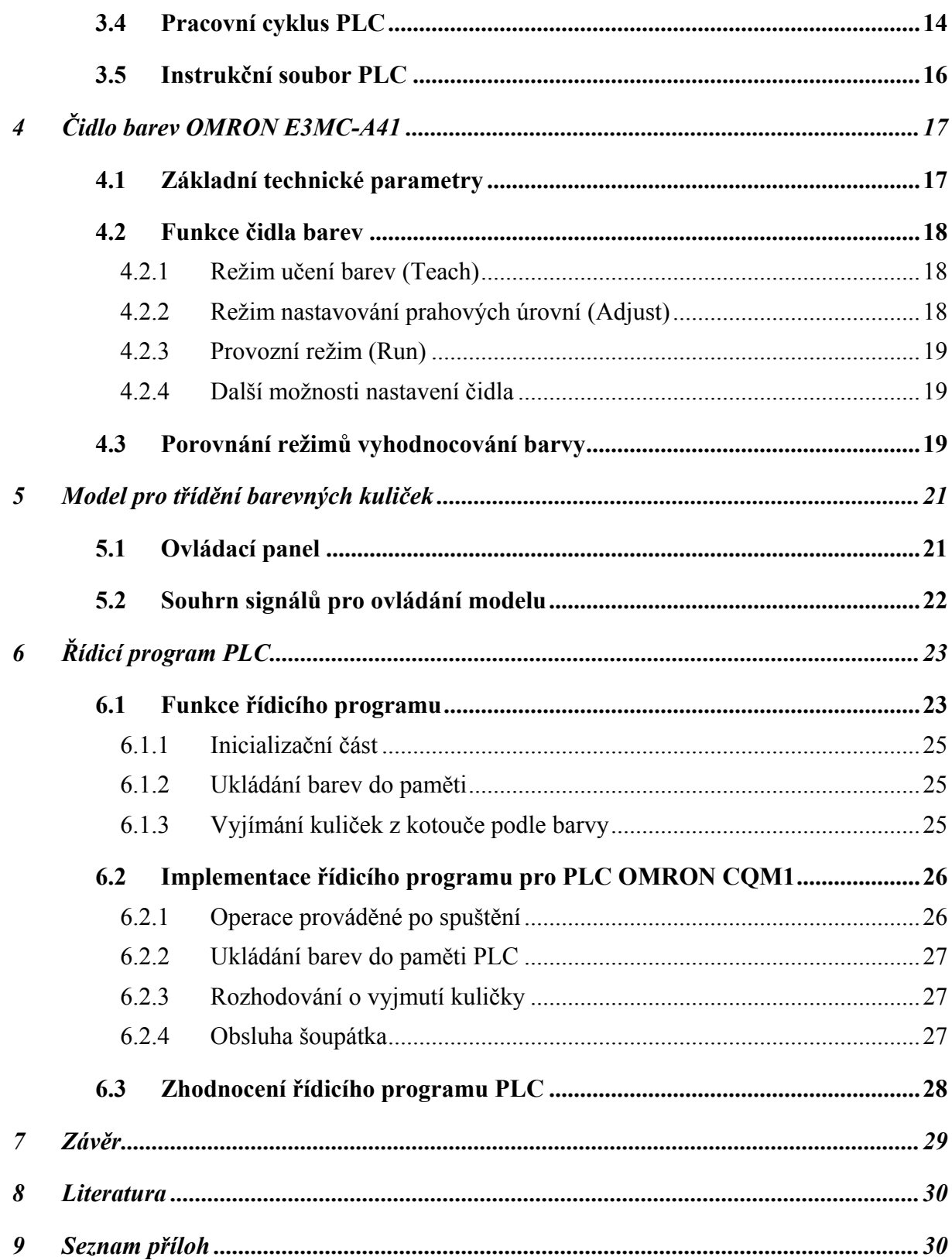

# <span id="page-6-0"></span>**1 Úvod**

#### *1.1 Trendy v oblasti řízení technologických procesů*

Elektrotechnika doprovází každý průmyslový provoz i běžné komerční budovy a objekty. Technologie PLC (Programmable Logic Controler) je nejrozšířenější technologie pro řídicí aplikace. Pomocí PLC je řešena naprostá většina průmyslových řídicích aplikací. V automatizační technice se programovatelné automaty používají zhruba od r.1970. Původně byly určeny pro řízení strojů jako náhrada za pevnou reléovou logiku. Postupně se jejich možnosti rozšiřovaly a dnes se s nimi můžeme setkat v nejrůznějších oborech, kde mnohdy vytlačují dříve používané přístroje. Jsou to nejenom tradiční strojírenské výrobní technologie včetně manipulační a dopravní techniky, ale i energetika (regulace v elektrárnách, v kotelnách v klimatizačních jednotkách i chladicích zařízeních). Uplatnění mají programovatelné automaty rovněž i v chemických výrobách, farmacii, v zemědělských výrobnách a dalších odvětvích. Podle studie poradenské skupiny ARC Advisory Group je na světovém trhu s programovatelnými logickými automaty (PLC) v příštích pěti letech očekáván průměrný meziroční růst 4,6 %, přestože ceny budou klesat. Vzestup na světovém trhu s PLC má dvě příčiny. Jednou z nich je velký zájem o PLC v regionech s rychlým růstem a druhou je rozšiřování oblastí jejich použití i mimo výrobní oblasti. Uplatnění programovatelných logických automatů na trhu roste také s tím, jak se zvětšují jejich možnosti. Díky komunikačním funkcím, velkým pamětem a rychlým jednotkám CPU jsou nyní PLC velmi univerzálními prostředky. Často jsou nasazovány i mimo oblasti spojité výroby. Růst však není stejný u všech typů PLC. NanoPLC se začínají uplatňovat jako náhrada spínacích relé, zatímco microPLC nacházejí použití na trhu s obráběcími stroji. Malé a velké PLC získávají pozice v jednoduchých distribuovaných systémech a aplikacích SCADA. Již také pominula hrozba, že by byly PLC nahrazeny průmyslovými počítači. Funkce PLC jsou nyní velmi často posilovány integrováním komponent založených na PC a uživatelé dávají přednost řešením založeným na PLC a navrženým pro konkrétní aplikaci, protože PLC jsou považovány za spolehlivé automatizační komponenty, pro které existuje dostatek kvalifikovaných programátorů. Podle studie ARC je pro trh s PLC charakteristické také to, že na něm postupně posiluje své monopolní postavení pouze sedm největších dodavatelů, kteří stále zvětšují svůj podíl na trhu a upevňují své pozice v jednotlivých regionech.

# <span id="page-7-0"></span>*1.2 Úkol bakalářské práce*

Bakalářská práce navazuje na diplomovou práci, v rámci které byl navržen přípravek pro třídění barevných kuliček řízený. PLC OMRON C28K demonstruje možnosti řízení modelu a v bakalářské práci je PLC OMRON C28K nahrazen modernější verzí PLC OMRON CPM1.

Vzhledem k tomu, že v samotném zadání bakalářské práce nebyl řídicí program pro model technologického procesu blíže specifikován, měl jsem možnost navrhnout konkrétní řešení podle vlastního uvážení. Rozhodl jsem se navrhnout obecný algoritmus, který by vyžadoval k setřídění všech kuliček co nejkratší čas. Algoritmus volím z několika důvodů. Bude vhodný k další optimalizaci a může být posloužit jako základ pro algoritmy s umělou inteligencí.

Navržený a sestrojený model by měl sloužit při výuce a demonstraci použití PLC při řízení reálného modelu. Také lze model použít i pro praktickou demonstraci některých algoritmů z oblasti umělé inteligence pro řešení problému optimálního třídění.

### *1.3 Realizace*

Vzhledem k tomu, že model byl již realizován, rozeberu zde pouze možnosti řešení řízení modelu. Některé části řízení modelu (např. regulace pohybu kotouče) mají vysoké nároky na rychlost. Vzhledem k nárokům byl do modelu zabudován mikrokontrolér. PLC OMRON CQM1 má však mnohonásobně rychlejší vstupní i výstupní karty než PLC OMRON C28K a k řízení modelu by nebylo potřeba mikrokontroléru.

Pro účely výuky je vhodnější k řízení modelu použít mikrokontrolér, který zajišťuje základní řízení modelu a PLC s ním pak komunikuje prostřednictvím jednoduchých povelů. Toto řešení přináší řadu výhod, které mají uplatnění zejména při výuce:

- Umožňuje do programu mikrokontroléru zahrnout i ochranu proti poškození modelu při nesprávném řízení (např. při pokusu o přesunutí kuličky na kotouč, který se otáčí). Vzhledem k tomu, že model má sloužit při výuce, je tato ochrana velkou výhodou.
- Je možné snadno měnit složitost úloh řízení modelu pomocí PLC pouhou změnou programu mikrokontroléru (v extrémním případě lze podíl mikrokontroléru na řízení zcela potlačit a model řídit pouze pomocí PLC).
- Model lze použít i při výuce programování jakéhokoli typu PLC. K řízení postačí PLC starší výroby se standartně dodávanými vstupními a výstupními kartami.

<span id="page-8-0"></span>Součástí modelu je také programátor, díky kterému je možné měnit program v mikrokontroléru bez nutnosti používat další HW prostředky. Dále je model vybaven ovládacím panelem, který umožňuje ruční řízení a obsahuje LED diody indikující stav modelu.

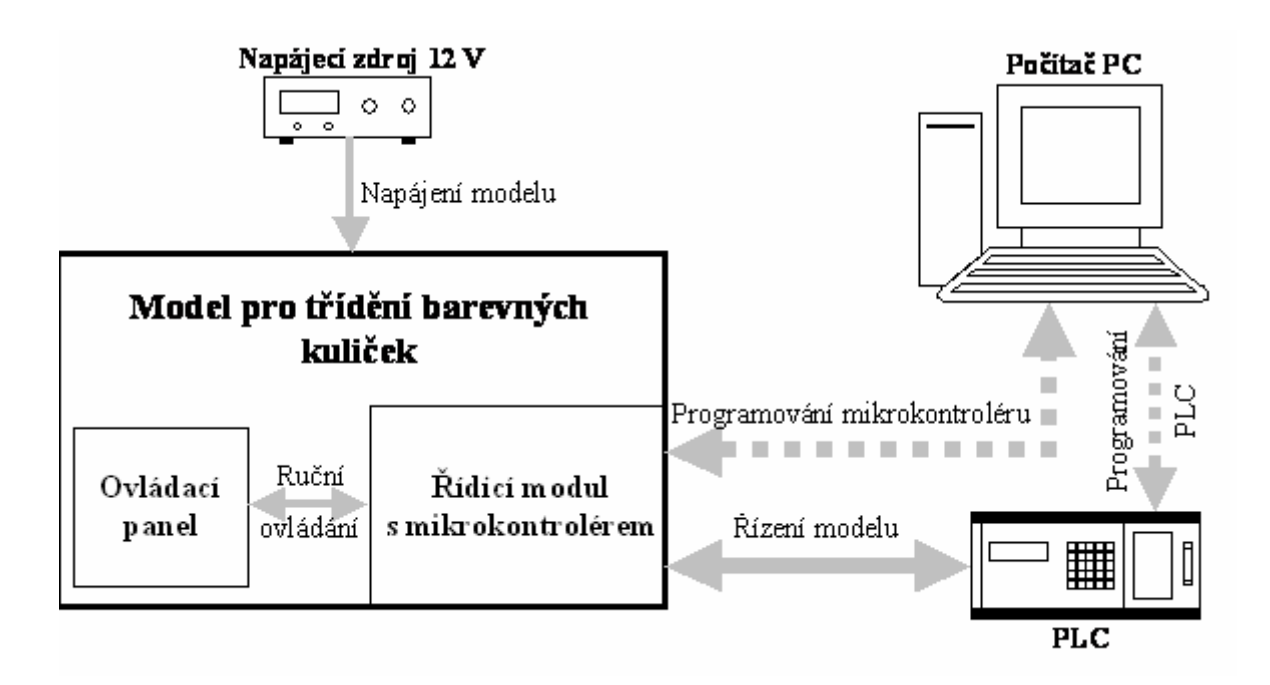

**Obrázek 1.1: Blokové schéma propojení modelu a ostatních zařízení** 

# **2 Programovatelný logický automat**

Hlavním znakem architektury PLC je číslicově pracující elektronický systém konstruovaný pro použití v průmyslovém prostředí, využívající programovatelnou paměť pro interní ukládání uživatelsky orientovaných instrukcí pro provádění specifických funkcí za účelem řízení strojů či procesů, a to prostřednictvím digitálních nebo analogových vstupů a výstupů.

#### *2.1 Struktura*

Bloková struktura PLC je znázorněna na obrázku 2.1. Základem PLC jsou v principu tři funkční bloky: zpracování informace, vstupy/výstupy a paměť.

<span id="page-9-0"></span>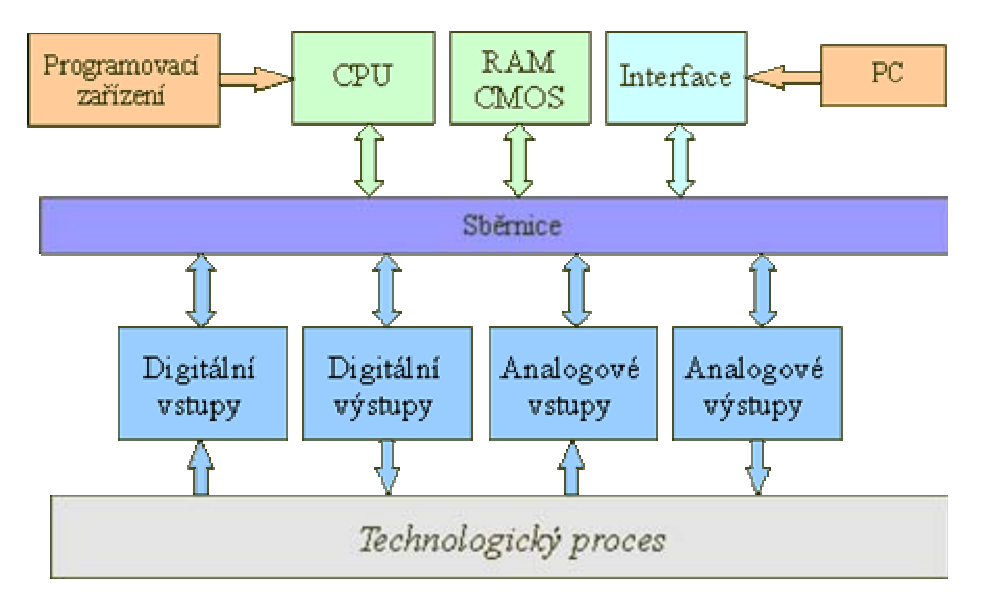

**Obrázek 2.1: Bloková struktura PLC** 

#### *2.2 Provedení*

Skutečnou sestavu volíme tak, aby programovatelný automat co nejlépe vyhovoval řešeným úlohám. Existují dvě varianty provedení.

**Kompaktní provedení – fixní** konfigurace vstupů a výstupů.

**Modulární provedení – umožňující** variabilní konfiguraci PLC pro jeho přizpůsobení rozsahu řešeného úkolu s cílem dosažení technické a cenové optimalizace, případně navazující možnost rozšiřování řídicího systému.

### *2.3 Hlavní prvky*

**Binární vstupy** – zde se připojují tlačítka, přepínače, koncové spínače a jiné snímače s binárním charakterem signálu (např. binární snímače tlaku, teploty nebo hladiny).

**Binární výstupy** – jsou určeny k buzení cívek relé, stykačů, elektromagnetických spojek, pneumatických a hydraulických převodníků, k ovládání signálek, ale i ke stupňovitému řízení pohonů a frekvenčních měničů.

Analogové vstupní a výstupní moduly zprostředkovávají kontakt programovatelného automatu se spojitým prostředím.

**Analogové vstupy** – zde se připojují například snímače teploty (obvykle odporové, polovodičové nebo termočlánky), snímače tlaku, vlhkosti, hladiny ale i většina inteligentních přístrojů s analogovými výstupy.

**Analogové výstupy** – pomocí těchto výstupů lze ovládat spojité servopohony a frekvenční měniče, ale třeba i ručkové měřicí přístroje a jiné spojitě ovládané akční členy.

<span id="page-10-0"></span> **Centrální procesorová jednotka** realizuje soubor instrukcí a systémových služeb, zajišťuje i základní komunikační funkce s vlastními i vzdálenými moduly, s nadřízeným systémem a s programovacím přístrojem. Obsahuje mikroprocesor a řadič, zaměřený na rychlé provádění instrukcí.

**Paměť** – zde jsou uloženy uživatelské registry, čítače a časovače, komunikační, časové a jiné systémové proměnné. Taktéž slouží pro uložení uživatelského programu. Na rozdíl od počítače si PLC při poruše řídicího systému musí zapamatovat poslední stav, od něhož po obnovení funkce pokračuje dál v činnosti, což klade nároky na velký objem paměti.

### *2.4 Základní požadavky na logické automaty*

**Robustnost** – PLC jsou konstruovány tak, aby mohly pracovat i v nejobtížnějších provozních podmínkách v těsné návaznosti na řízenou technologii, což klade vysoké nároky na jejich odolnost vůči vlivům prostředí (teplota, vlhkost, prašnost, otřesy). Zvláštní důraz je kladen na velkou odolnost proti rušení.

Programování – Nastavení základního programu umožňuje často "programovací panel" připojitelný k základnímu řídicímu bloku.

**Rychlost** – PLC jsou speciálně konstruovány pro řešení především logických úloh a tím jsou pro tyto aplikace rychlejší než řídicí počítače.

**Architektura** – modularita PLC spolu s požadavkem komunikace s měřicími a akčními členy vyžaduje sběrnicové provedení PLC.

**Diagnostika** – pokud se navzdory robustnosti vyskytne závada, je zde požadavek na její rychlé odstranění. Některé systémy mají samotestovací diagnostiku i možnost rychlého grafického znázornění pochodů v řízené technologii.

### *2.5 Důležité funkční prvky*

**Časovače** – odměřují délku časových intervalů; spouštějí a zastavují se binárním signálem, výstup binární (po proběhnutí času)

**Čítače** – počítají vstupní pulsy nebo vysílají pulsy na výstup; ovládají se binárním signálem, výstup binární (po odpočítání zadaného počtu pulsů)

**Posuvné registry** – posloupnost bitů (každý je adresovatelný); vložení binární informace na vstup způsobí posun celé posloupnosti, obsah posledního bitu se ztrácí (dávají možnost vložit informaci a po určitém počtu kroků ji zase vyjmout a zpracovat)

#### <span id="page-11-0"></span>*2.6 Programování*

Norma doporučuje čtyři programovací jazyky s přesně definovanou sémantikou a syntaxí: LD, FBD, IL a ST. Jako pátý programovací jazyk se často uvádí sekvenční funkční diagram – SFC, který však není v normě zařazen mezi jazyky, ale mezi tzv. společnými prvky, neboť tvoří jakousi nadstavbu pro strukturování celé aplikace.

#### **Rozdělení programovacích jazyků**

#### **2.6.1 Jazyk příčkového diagramu LD**

Grafický jazyk LD (*Ladder Diagram*) je někdy také nazýván jazykem kontaktních schémat a je založen na grafické reprezentaci reléové logiky. Organizační jednotka programu je vyjádřena sítí propojených grafických prvků. Síť v jazyku LD je zleva i zprava ohraničena svislými čarami, které se nazývají levá a pravá napájecí sběrnice. Mezi nimi je tzv. příčka, která může být rozvětvena. Každý úsek příčky, vodorovný nebo svislý, může být ve stavu *on* nebo *off*. Do příček mohou být včleněny kontakty (spínací, rozpínací apod.), cívky (cívka, negovaná cívka apod.) a dále funkce a funkční bloky.

#### **2.6.2 Jazyk funkčního blokového schématu FBD**

Druhým grafickým jazykem je FBD (*Function Block Diagram*), který vyjadřuje chování funkcí, funkčních bloků a programů jako soubor vzájemně provázaných grafických bloků podobně jako v elektronických obvodových diagramech. Jde o systém prvků, které zpracovávají signály. Často se zde používají standardní funkční bloky, jako jsou např. bistabilní prvky (paměti s dominantním vypnutím nebo sepnutím, semafor), prvky pro detekci náběžné a sestupné hrany, čítače, časovače a komunikační bloky definované v normě IEC 1131-5. Podle potřeby jsou doplňovány speciální bloky a každá firma nabízí ve svém programovacím prostředí poněkud odlišný soubor bloků (např. spínací hodiny týdenní, roční, generátory impulzů, komparátory apod.).

#### **2.6.3 Jazyk seznamu instrukcí IL**

Textový jazyk IL (*Instruction List*) označovaný také jako jazyk pokynů (povelů), seznam instrukcí (STL – *Statement List*) připomíná svým charakterem jazyk *assembler*. Programová organizační jednotka je složena ze sekvence *instrukcí*, z nichž každá začíná na novém řádku a může obsahovat *návěští* (nepovinné) ukončené dvojtečkou, *operátor* (např. AND, &, ADD, CAL apod.), který může být případně doplněn tzv. *modifikátorem*, *operand* a <span id="page-12-0"></span>někdy také *komentář* (nepovinný). Pomocí modifikátorů se vyjadřují negace, podmíněnost a nepodmíněnost instrukce skoků, volání a návratů a priorita.

#### **2.6.4 Jazyk strukturovaného textu ST**

Textový jazyk ST (*Structured Text*) je výkonný vyšší programovací jazyk, který má kořeny v jazycích Pascal a C. Syntaxe jazyka je dána povolenými *výrazy* a *příkazy.*  Vyhodnocením výrazu je získána hodnota v některém z definovaných datových typů. Výraz se skládá z operátorů a operandů. Operandem může být konstanta, proměnná, funkce nebo jiný výraz. Operátory pro jazyk ST jsou definovány pro sedmnáct typů operací (vyhodnocení funkce, negace, násobení, booleovské funkce AND, XOR a OR apod.). Je definováno deset typů příkazů (přiřazení, vyvolání funkce, návrat, výběr apod.). Příkazy jsou odděleny středníkem a může jich být více na jednom řádku. Jazyk ST je vhodným nástrojem pro definování komplexních funkčních bloků, které pak mohou být použity v libovolném programovacím jazyku.

#### **2.6.5 Sekvenční funkční diagram SFC**

SFC (*Sequential Function Chart*) popisuje sekvenční chování řídicího programu. Je odvozen ze symboliky Petriho sítí, ale liší se od nich tím, že grafická reprezentace se zde převádí přímo do souboru výkonných řídicích prvků. SFC strukturalizuje vnitřní organizaci programu a umožňuje rozložit úlohu řízení na zvládnutelné části a zachovat přitom přehled o chování celku. Sekvenční funkční diagram se skládá z *kroků* a *přechodů*. Každý krok reprezentuje stav řízeného systému a má k sobě přiřazen *blok akcí*. Přechod je spojen s podmínkami, které musí být splněny, aby mohl být deaktivován krok, který přechodu předchází, a naopak aktivován krok, který následuje. Každý prvek, tzn. přechod i blok akcí, může být naprogramován v libovolném jazyku definovaném v normě, včetně vlastního SFC. K základním strukturám SFC patří lineární sekvence, alternativní větvení se spojením alternativních větví a paralelní souběh více větví s jejich následnou synchronizací.

K zadání a ladění uživatelského programu slouží programovací přístroje. Tradičně byly řešeny jako specializované přístroje v kufříkovém nebo příručním provedení. V současné době se pro komfortní programování používají výhradně počítače standardu PC.

Programovací přístroje (vývojové systémy, vývojová prostředí) umožňují zápis programu, jeho opravy, překlad ze zdrojové formy do kódu PLC a ladění programu s reálným PLC. Některé vývojové systémy dovolují i přenos programu z PLC do programovacího přístroje a jeho zpětné přeložení.

<span id="page-13-0"></span>Pro úplnost uveďme, že na našem trhu je možno se nejčastěji setkat s programovatelnými automaty těchto nejvýznamnějších světových výrobců: ABB, Allen-Bradley, B+R, Eberle, Festo, GE, H+B, Idec, Klockner Moeller, Matsushita, Mitshubishi, Omron, Saia, Siemens, Schneider Group a českého výrobce Teco. V detailech se jednotlivé třídy systémů a jejich představitelé liší, způsoby použití a aplikační možnosti jsou však srovnatelné.

# **3 Programovatelný logický automat CQM1**

#### *3.1 Základní technické parametry*

Řada CPM1, malé kompaktní PLC, se vyrábí ve variantách s 10, 20, 30 a 40 binárními vstupy/výstupy (*input/output* – I/O) na základní procesorové jednotce (Central Processing Unit – CPU). CPU je možno rozšířit až o tři další moduly či až o 20 I/O. Největší konfigurace může tedy mít až 100 binárních I/O. Vstupy jsou obou polarit a po skupinách galvanicky oddělené do 30 V DC (nominálně 24 V DC) s programovatelným filtrem se zpožděním maximálně 128 ms, takže logickým vstupem může být i střídavý signál s kmitočtem 50 Hz. Některé vstupy mají programově přiřaditelnou speciální funkci. CPU obsahuje rychlý čítač s rychlostí 5 kHz jednosměrně a 2,5 kHz obousměrně. Přes první tři vstupy CPU lze připojit inkrementální polohový snímač s výstupy A, B a Z a dva nebo čtyři další vstupy mohou být naprogramovány pro obsluhu přerušení. Výstupy jsou reléové (2 A/250 V AC) nebo tranzistorové (PNP nebo NPN). Na jedné jednotce CPU nebo rozšiřujicího modulu je vždy pouze jeden typ výstupů. Jako rozšiřujicí moduly lze připojit i jednotky analogových I/O, kombinované moduly pro připojení odporových teploměrů Pt 100 nebo termoelektrických článků. PLC lze připojit k průmyslové sběrnici CompoBus/S prostřednictvím rozšiřujícího modulu řízeného typu (slave) určeného pro tuto sběrnici. Pro programování je k dispozici jedno několikaúčelové rozhraní pro připojení operátorské konzole nebo počítače PC pomocí sériové linky. Signály na konektoru jsou v úrovních TTL, v příslušenství je však k dispozici převodník na úrovně RS-232 C nebo RS-422. Paměť pro program má kapacitu 2 048 kiloslov a paměť pro data 1 024 kiloslov. Instrukční soubor obsahuje přibližně 100 instrukcí. Doba potřebná k vykonání jedné elementární instrukce je 0,72 ms.

Jako vývojové prostředí je doporučován program SYSWIN. Program SYSWIN je v současné době k dispozici ve verzi 3.4. Kompaktní PLC řady CPM1 lze navíc bez omezení programovat pomocí volně šiřitelné verze (freeverze). Program SYSWIN je 16bitovou aplikací pro Windows a je použitelný na všech platformách od Windows 3.11. Nevyžaduje

10

<span id="page-14-0"></span>příliš výkonný hardware. Na pevném disku zabere pouze 4 MB a pro běh mu stačí 8 MB paměti v PC 486 s grafikou o rozlišení od 800 × 600 obrazových bodů.

Všechny další technické údaje se budou týkat pouze základního modulu CQM1, který byl použit v této bakalářské práci.

### *3.2 Logické vstupy a výstupy*

Veškerá komunikace mezi modelem pro třídění barevných kuliček a PLC je binárního charakteru; logické vstupy a výstupy tak hrají klíčovou roli.

Použité PLC má celkem 16 tranzistorových výstupů (PNP) na první kartě (OD214) a 8 reléových na druhé kartě (OC224). První karta má pro všech 16 vstupů společnou svorku COM. U druhé karty jsou samostatně vyvedeny obě svorky spínacího kontaktu, lze je proto použít pro spínání obvodů, které nemají společný potenciál. K řízení modelu se dají použít obě výše uvedené karty. Byla vybrána karta OD214. Parametry výstupů této karty shrnuje následující tabulka:

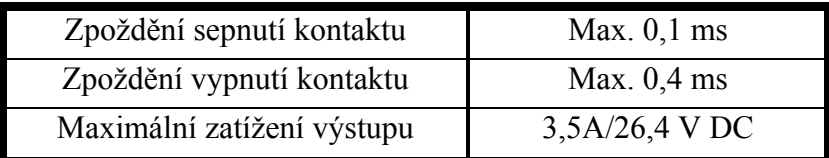

#### **Tabulka 3.1: Parametry výstupů PLC**

PLC dále disponuje 16 logickými vstupy a dalšími 16 disponuje karta ID212. Všechny vstupy mají společnou svorku COM. Parametry vstupů jsou v následující tabulce:

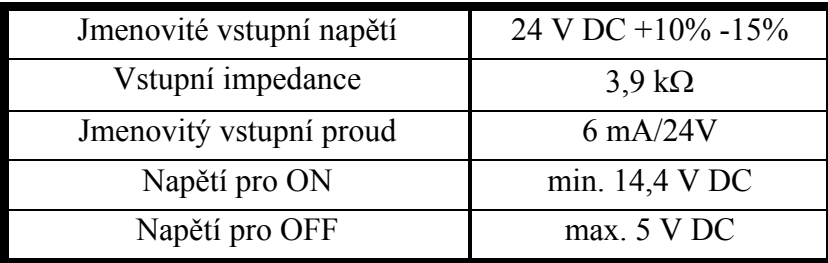

#### **Tabulka 3.2: Parametry vstupů PLC**

Pro napájení vstupů nelze využít napětí z interního zdroje modelu 12 V DC, protože nemá dostatečné napětí pro vybuzení všech vstupů. Neboť PLC CQM1 nedisponuje interním <span id="page-15-0"></span>zdrojem 24 V DC jako ostatní modely OMRON, byl pro napájení vstupů i výstupů použit externí zdroj 24 V DC/ 0,3A.

#### *3.3 Paměťové oblasti*

Pro efektivní programování je paměť programovatelného automatu CQM1 rozdělena do několika oblastí. Jednotlivé oblasti mají různé použití. Liší se také možným přístupem (bit nebo slovo) a závislostí na napájecím napětí. Paměť lze rozdělit na datovou a programovou. V programové paměti je uložen uživatelský program a nelze ji žádným způsobem programově měnit ani číst. Naproti tomu datová oblast je plně k dispozici uživatelskému programu. Následující kapitoly popisují jednotlivé oblasti datové paměti:

#### **3.3.1 Oblast IR (Internal Relay area)**

**Rozsah:** Slova 000 – 243 Bity 0000 - 24315

Tato oblast je použita pro obsluhu vstupních (000 – 015) a výstupních (100 – 115) bodů PLC. Pomocí nich lze nastavovat výstupy a číst vstupy. Bity, které nejsou v dané konfiguraci využité pro řízení I/O bodů, mohou být použity pro pomocné proměnné. Do bitů 23000- 23115 se ukládá aktuální hodnota rychlého čítače. Paměť je přístupná po bitech i slovech a je závislá na napájecím napětí.

### **3.3.2 Oblast SR (Special Relay area)**

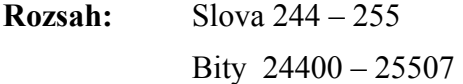

V této oblasti jsou obsaženy příznaky a kontrolní a stavové bity sloužící pro monitorování činnosti. Například tu jsou příznaky výsledků aritmetických operací, hodinové pulzy apod.

#### **3.3.3 Oblast DM (Data Memory area)**

**Rozsah:** Slova DM 0000 – DM 6655

DM 0000 – DM 6143

Oblast je určena pro ukládání uživatelských dat a manipulace s nimi. Paměť je možné číst pouze po slovech, bitový přístup není možný. Data jsou uchována i při výpadku napájecího napětí.

<span id="page-16-0"></span>DM 6144 – DM 6568

Oblast je určena pouze pro čtení, nemůže být přepsána programem.

DM 6569 – DM 6599

Při případném výskytu chyb slouží tato oblast k ukládání chybových kódů. Nemůže být přepsána programem.

DM 6600 – DM 6655

Oblast je určena pro nastavení základních parametrů PLC.

#### **3.3.4 Oblast HR (Holding Relay area)**

**Rozsah:** Slova HR 00 – HR 99 Bity HR 0000 – HR 9915

HR oblast je stejně jako oblast DM používána pro uživatelská data, liší se však tím, že je možné přistupovat jak k celým slovům, tak i k jednotlivým bitům. Paměť je nezávislá na napájecím napětí.

#### **3.3.5 Oblast TC (Timer/Counter area)**

**Rozsah:** Slova TC 000 – TC 511

Oblast TC je využívána pro uchovávání příznaků a aktuálních hodnot čítačů a časovačů. Každému TC číslu může být přiřazen pouze jeden čítač nebo časovač. Pokud se na dané TC odkazujeme jako na bit, testujeme příznak doběhnutí. Čteme-li jej jako slovo, čteme tak aktuální hodnotu čítače, resp. časovače. Při výpadku napájení je obsah vynulován.

#### **3.3.6 Oblast TR (Temporary Relay area)**

**Rozsah:** Bity TR 0 – TR 7

Bity v této oblasti jsou použitelné pouze s instrukcemi LD a OUT a slouží pro ukládání mezivýsledků při programování rozvětvených kombinačních funkcí. Při výpadku napájení se aktuální obsah ztrácí.

#### **3.3.7 Oblast AR (Auxiliary Relay area)**

**Rozsah:** Slova AR 00 – AR 27

Bity AR 0000 – AR 2715

Bity jsou využívané pro speciální funkce, například reálný čas.

#### <span id="page-17-0"></span>**3.3.8 Oblast LR (Link Relay area)**

**Rozsah:** Slova LR 00 – LR 63 Bity LR 0000 – LR 6315

LR je společná datová oblast v síti automatické výměny dat mezi dvěma systémy. Když je funkce síťového připojení nevyužitá, bity mohou být použity jako pracovní.

### *3.4 Pracovní cyklus PLC*

Všechny PLC se vyznačují tím, že hlavní program je vykonáván v nekonečné smyčce, jejíž jeden průchod se nazývá scan cyklus. Jeden cyklus lze rozdělit na čtyři základní typy operací: dohlížení, obnova I/O, obsluha periferních zařízení, výkon instrukcí uživatelského programu. Po zapnutí napájení jsou navíc provedeny inicializační operace. Celkový čas jednoho scan cyklu je dán následujícím vztahem:

$$
t_{SCAN} = t_{DOHLiŽENI} + t_{OBNOVAI/O} + t_{OBSLUHA PERIFERII} + t_{VÍKON INSTRUKCI}
$$
 (3.1)

Doba výkonu prvních tří skupin operací je pro určitou konfiguraci PLC pevně dána. Naproti tomu doba výkonu uživatelského programu je závislá na počtu instrukcí, které je nutné vykonat v daném scan cyklu. Různé instrukce mají podle náročnosti různou dobu vykonávání. Protože vykonávání programu se může větvit na základě vyhodnocení určitých podmínek, nelze pro daný program ve většině případů určit přesnou dobu výkonu. Můžeme ale určit maximální, minimální, případně průměrnou dobu vykonávání programu, což je pro mnoho aplikací postačující.

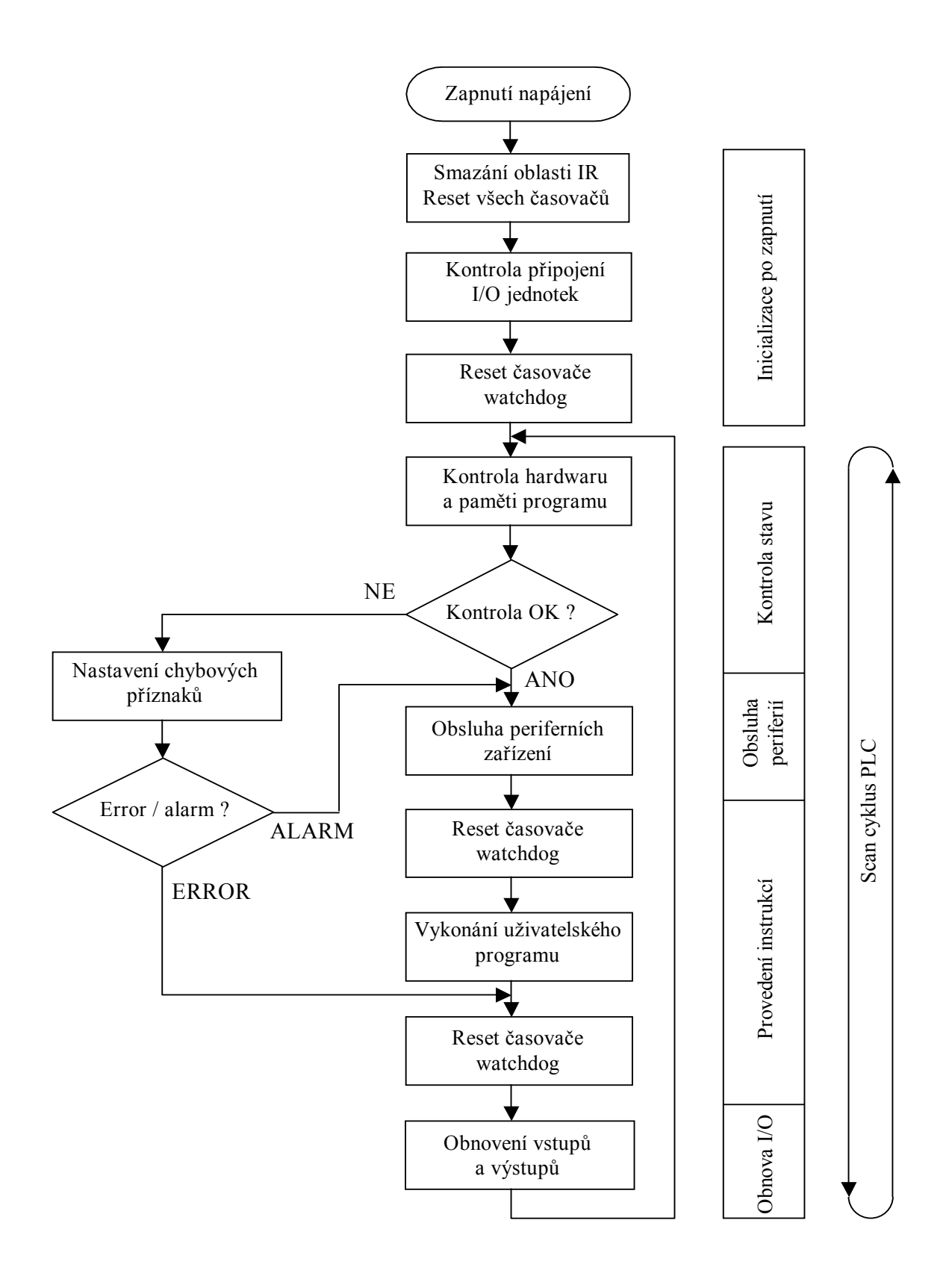

**Obrázek 3.1: Vývojový diagram práce PLC** 

<span id="page-19-0"></span>Protože při překročení určité doby scan cyklu může dojít např. k nesprávnému vyhodnocování hodinových pulzů, je PLC vybaveno speciálním časovačem, který měří dobu každého scan cyklu. Užívá se pro něj výstižný anglický název watchdog timer.

Z vývojového diagramu pracovního cyklu PLC je zřejmé, že k aktualizaci vstupů a výstupů dochází pouze jednou v rámci každého scan cyklu. Z toho vyplývají dvě důležité skutečnosti:

- Stav všech vstupních bitů v oblasti IR se během jednoho scan cyklu nemění a to i v případě, že během provádění dojde ke změně logických úrovní na vstupech PLC. Z toho plyne, že je-li na vstup přiveden pulz, který je kratší než  $t_{SCAN}$ , nemusí být vyhodnocen správně. Jedinou výjimkou je instrukce IORF (I/O REfresh), která způsobí okamžitou aktualizaci zvolených bitů v IR oblasti.
- Stav fyzických výstupů PLC se aktualizuje na základě odpovídajících bitů v IR oblasti pouze jednou během každého scanu. Důsledkem je, že dojde-li během jednoho scan cyklu k několikerému nastavení výstupního bitu, na výstupu PLC se projeví pouze poslední uložená hodnota. Stejně jako u vstupů, lze toto pravidlo porušit použitím instrukce IORF.

# *3.5 Instrukční soubor PLC*

PLC OMRON CQM1 obsahuje celkem 71 instrukcí. Vzhledem k tomu, že PLC původně vznikly jako náhrada za reléové řídicí obvody, má část instrukcí své analogie v reléové terminologii. Pro rozšíření možností jsou však doplněny i aritmetické instrukce, instrukce pro definici podprogramů apod. Jednotlivé instrukce lze rozdělit do následujících skupin:

- vstupní a výstupní instrukce
- logické instrukce
- instrukce čítačů a časovačů
- aritmetické operace
- instrukce přenosu dat
- posuvné registry
- relační instrukce
- skoky
- podprogramy
- instrukce konverze dat
- instrukce pro definici sekcí programu
- <span id="page-20-0"></span>• instrukce pro blokování mezivýsledků
- instrukce pro správu bitů
- ostatní instrukce

Podrobný popis instrukčního souboru lze nalézt v [1].

# **4 Čidlo barev OMRON E3MC-A41**

# *4.1 Základní technické parametry*

Čidla barev OMRON E3MC patří mezi moderní senzory s vyšším stupněm integrace. Jedná se o kompaktní senzory s velkou odolností proti změně okolního osvětlení i poloze snímaného předmětu, a jsou proto vhodné pro nejrůznější průmyslové aplikace. Výrobce je dodává v několika provedeních, lišících se uspořádáním snímacího prvku (zabudovaný, zakončený optickým vláknem) a počtem a typem výstupů. K dispozici byl typ E3MC-A41, který má optiku i vyhodnocovací elektroniku zabudovanou v kompaktním pouzdru. Základní technické parametry shrnuje následující tabulka:

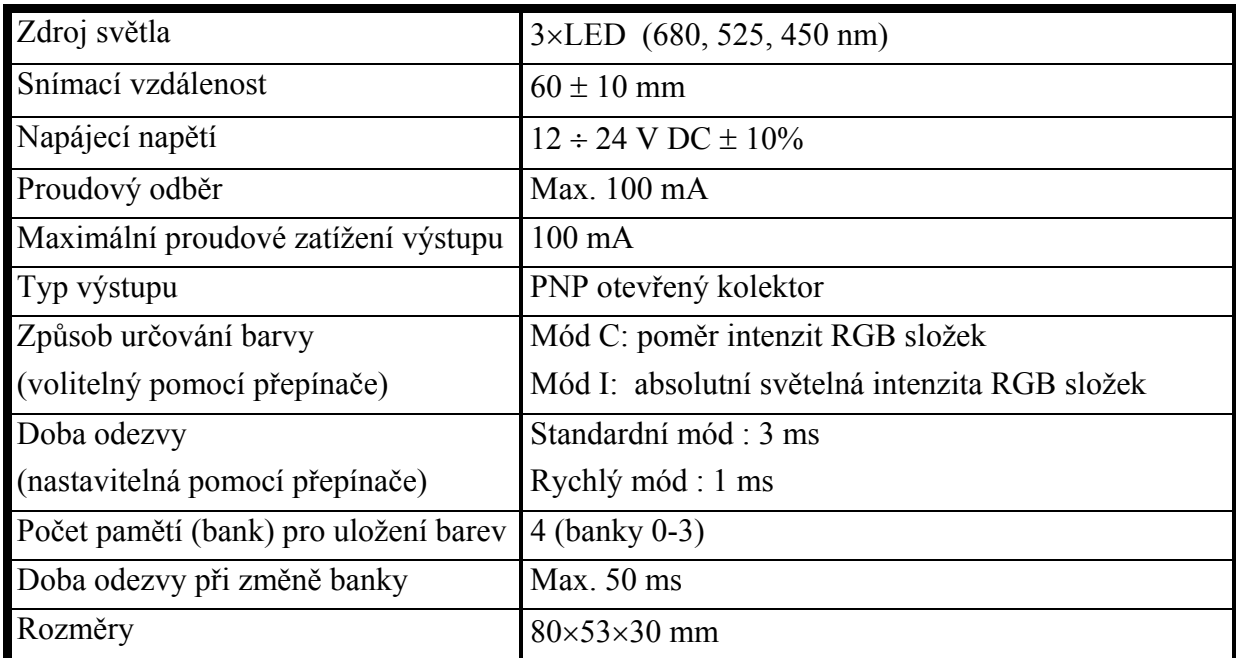

**Tabulka 4.1: Základní technické parametry čidla barev**

#### <span id="page-21-0"></span>*4.2 Funkce čidla barev*

Čidlo má tři základní režimy: režim učení barev (Teach), režim nastavování prahových úrovní (Adjust) a provozní režim vlastního rozpoznávání barev (Run). Volba režimu se provádí pomocí přepínače na čelním panelu.

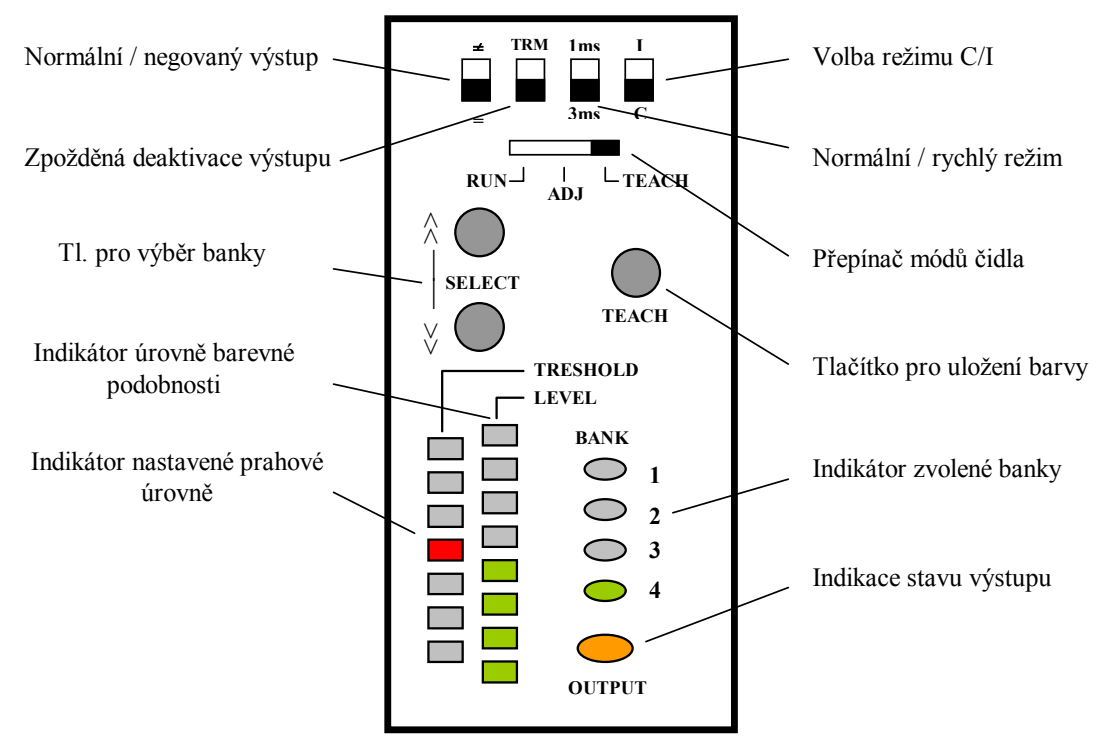

**Obrázek 4.1: Ovládací panel čidla barev** 

#### **4.2.1 Režim učení barev (Teach)**

V tomto režimu je možné do každé ze 4 možných pamětí (bank) uložit barvu referenčního předmětu. Zvolená banka je indikována pomocí 4 LED diod a nastavuje se pomocí dvou tlačítek. Uložení barvy referenčního předmětu je také možné provádět dálkově, pomocí speciálního vstupu (čidlo musí být v režimu RUN).

#### **4.2.2 Režim nastavování prahových úrovní (Adjust)**

Tento režim umožňuje pro každou banku nastavit toleranční pásmo vyhodnocování barvy. Míra podobnosti aktuálního barvy s referenční barvou je indikována pomocí stupnice z 8 LED diod. Prahovou hodnotu pro vyhodnocení barvy je pak možné nastavit v 7 krocích pomocí dvou tlačítek. Stejně jako v předchozím případě, je i toto nastavení možné uskutečnit dálkově pomocí speciálního vstupu.

#### <span id="page-22-0"></span>**4.2.3 Provozní režim (Run)**

V tomto režimu se porovnává aktuální barva s barvou uloženou ve vybrané bance a na základě toho je nastaven výstup. Volba banky se provádí pomocí dvou adresových vstupů.

#### **4.2.4 Další možnosti nastavení čidla**

Kromě uložení barev je možné pomocí 4 přepínačů nastavit následující parametry:

- přímý nebo negovaný výstup
- zpožděné vypnutí výstupu 0 nebo 40 ms
- dobu odezvy při určování barvy normální režim (3 ms) nebo rychlý režim (1 ms)
- režim vyhodnocování barvy C nebo I (následující kapitola)

### *4.3 Porovnání režimů vyhodnocování barvy*

Čidlo umožňuje zvolit jeden ze dvou odlišných způsobů vyhodnocování barev. První způsob označovaný jako mód I (Intensity mode) je založen na porovnávání absolutních hodnot intenzit jednotlivých složek odraženého světla s hodnotami uloženými při učení. Aby byla barva vyhodnocena jako shodná, musí pro každou barevnou složku (RGB) platit, že leží v tolerančním pásmu okolo uložené referenční hodnoty.

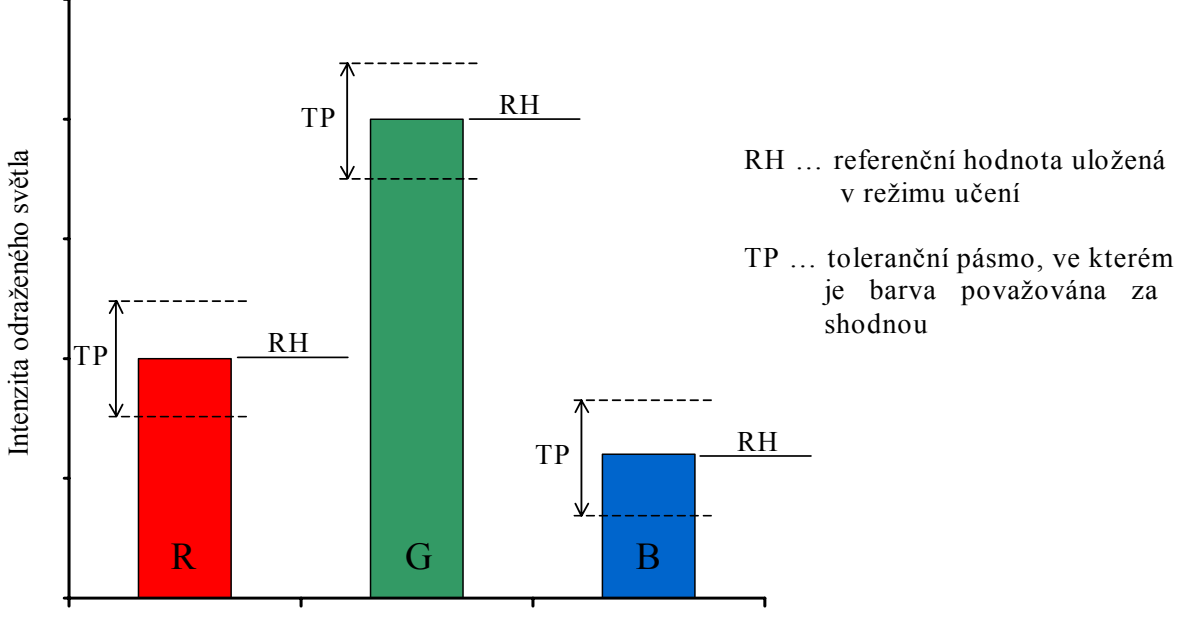

Barevná složka

**Obrázek 4.2: Princip vyhodnocování barvy v režimu I** 

 Druhý způsob vyhodnocování označovaný jako C (Color mode) neporovnává přímo absolutní hodnoty intenzit, ale jejich relativní poměr vztažený k součtu intenzit jednotlivých RGB složek. Princip dobře ilustruje následující obrázek:

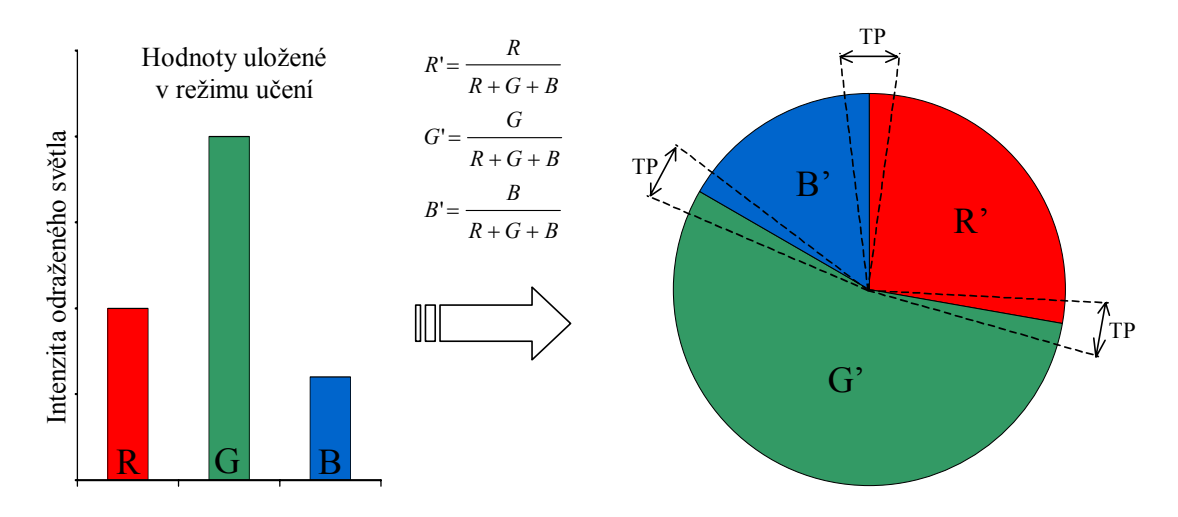

TP … toleranční pásmo, ve kterém je barva považována za shodnou

#### **Obrázek 4.3: Princip vyhodnocování barvy v režimu C**

Oba režimy mají určité specifické vlastnosti, které určují jejich vhodnost pro danou aplikaci. Následující tabulka shrnuje výhody, nevýhody a typické užití jednotlivých módů:

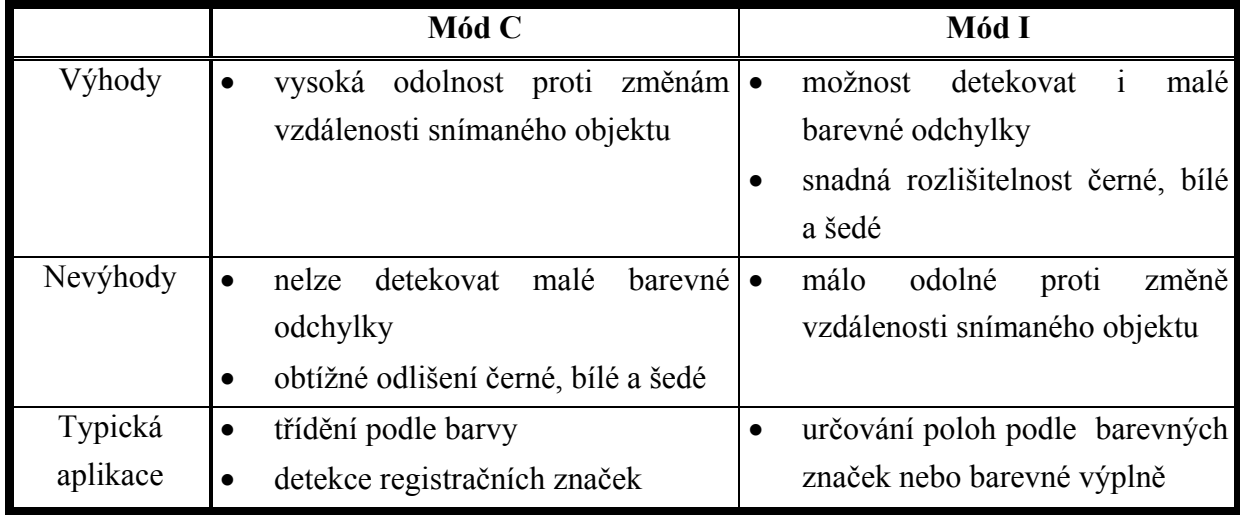

#### **Tabulka 4.2: Porovnání režimu C a I**

Z tabulky je zřejmé, že pro účel experimentu na modelu je vhodnější použít režim C. Podrobnější informace o použitém čidle barev lze nalézt ve [2].

# <span id="page-24-0"></span>**5 Model pro třídění barevných kuliček**

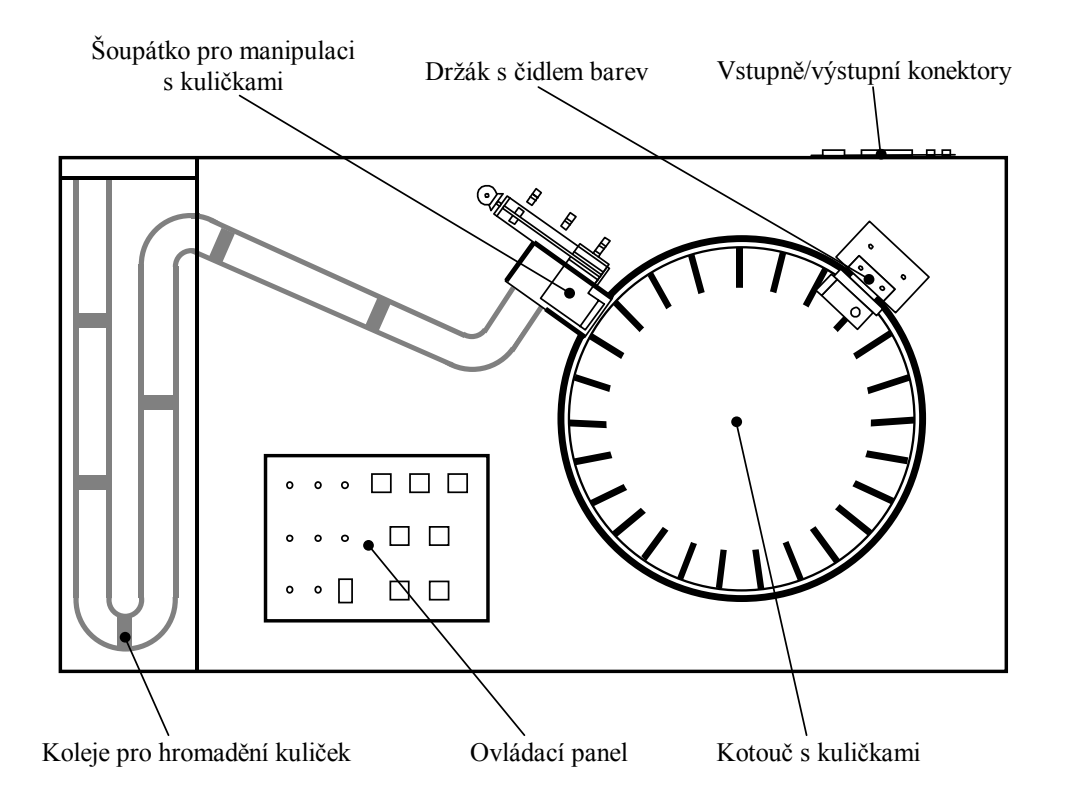

**Obrázek 5.1: Půdorysné uspořádání modelu**

Model se skládá z několika součástí. Důležitým prvkem modelu je zejména je čidlo barev. Jako snímané objekty byly zvoleny barevné kuličky, které lze snadno přemísťovat. Čidlo barev je na modelu umístěno v pevné pozici. K přemisťování kuliček na modelu slouží kotouč, který má 25 pozic oddělených pomocí přepážek pro umístění kuliček. Dále je k dispozici mechanismus, který umožňuje odstranit kuličku z kotouče a umístit ji do odkládacího prostoru, případně ji vrátit zpět na jinou pozici kotouče (pouze v případě, že již nebyla definitivně umístěna do odkládacího prostoru). Model obsahuje také jednoduchý ovládací panel, pomocí něhož lze model řídit a zároveň na něm sledovat jeho stav. Na zadní straně modelu je panel s konektory pro připojení PLC a zdířky pro připojení napájecího napětí. Je zde umístěn také hlavní vypínač celého modelu a tlačítko pro reset mikrokontroléru. Pro připojení napájecího napětí jsou použity dvě přístrojové zdířky. Pro připojení PLC je použit konektor Cannon 25.

## *5.1 Ovládací panel*

Pomocí ovládacího panelu je možné ručně ovládat model a zároveň na něm sledovat stav čidel. Povely pro ovládání kotouče a šoupátka předávané z PLC i z ovládacího panelu <span id="page-25-0"></span>jsou duplicitní. Dominantní postavení má aktivní stav, to znamená, že pokud je stisknuto příslušné tlačítko, je daný povel aktivní bez ohledu na stav PLC a naopak (wired OR).

Na panelu je umístěno celkem 7 ovládacích tlačítek. Horní tři slouží pro posun šoupátka, prostřední dvě pro pohyb kotouče vpravo a vlevo a poslední dvě jsou využity pro povel start a stop. Dále jsou na panelu 3 LED diody indikující stav optických čidel šoupátka a další 3 pro indikaci stavu čidel kotouče. Vlevo dole jsou pak dvě LED pro indikaci stavu modelu a displej zobrazující aktuální barvu určenou čidlem barev.

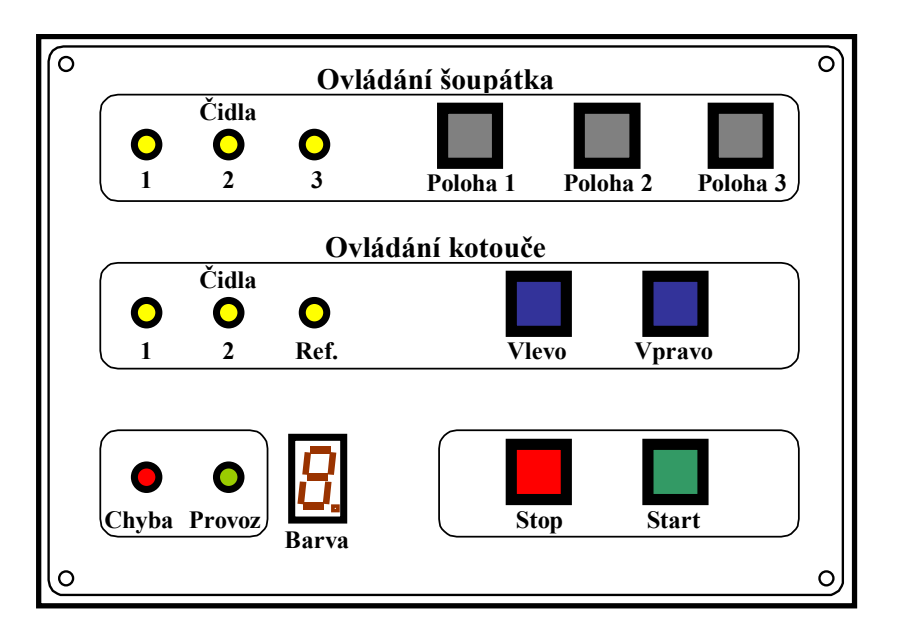

**Obrázek 5.2: Uspořádání ovládacího panelu** 

## *5.2 Souhrn signálů pro ovládání modelu*

Tato kapitola popisuje všechny vstupní a výstupní signály, pomocí nichž je celý model řízen ze strany PLC. Některé z nich je možné sledovat případně nastavovat i pomocí ovládacího panelu.

Písmeno v závorce u názvu signálu udává, zda se jedná o vstup (I) nebo výstup (O).

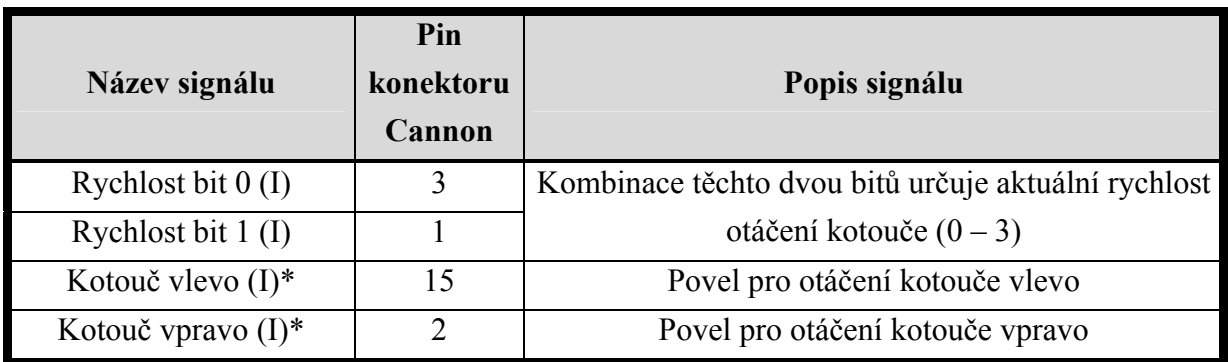

<span id="page-26-0"></span>

| Kotouč v pohybu (O)         | 19             | Aktivní při pohybu kotouče                        |
|-----------------------------|----------------|---------------------------------------------------|
| Čidlo ref. Polohy $(O)^*$   | 11             | Referenční poloha kotouče                         |
| Poloha (O)                  | 6              | Signál o definované poloze kotouče                |
| Šoupátko ke kotouči (I)*    | 14             | Povel pro přesun šoupátka ke kotouči              |
| Soupátko na střed $(I)^*$   | 16             | Povel pro přesun šoupátka na střed                |
| Šoupátko ke kolejím $(I)^*$ | $\overline{4}$ | Povel pro přesun šoupátka ke kolejím              |
| Šoupátko v pohybu (O)       | 18             | Aktivní při přemisťování šoupátka                 |
| Banka $0(0)^*$              | $\overline{7}$ | Kombinace těchto třech bitů určuje aktuální barvu |
| Banka 1 (O)*                | 21             | kuličky. Číslo dané binární kombinací je          |
| Neznámá barva (O)*          | 22             | zobrazováno též na ovládacím panelu.              |
| Barva platná (O)            | 20             | Signály o barvě souhlasí s barvou kuličky         |
| Čidlo kulička (O)*          | 8              | Aktivní při výskytu kuličky pod čidlem barev      |
| Zelená LED (O)*             | 9              | Kopíruje stav zelené LED (provoz)                 |
| Červená LED $(0)^*$         | 10             | Kopíruje stav červené LED (chyba)                 |
| Zelené tlačítko (O)*        | 24             | Signál ze zeleného tlačítka                       |
| Červené tlačítko (O)*       | 23             | Negovaný signál z červeného tlačítka              |
| Rezerva 1 (I/O)             | 5              | Rezerva                                           |
| Rezerva 2 (I/O)             | 17             | Rezerva                                           |

**Tabulka 5.1: Popis signálů pro ovládání modelu** 

∗ Signál je možné sledovat nebo nastavovat i na ovládacím panelu

# **6 Řídicí program PLC**

Jak již bylo řečeno v úvodu, model je navržen tak, aby umožňoval demonstraci různých řídicích algoritmů. Dále popsaný program je tedy pouze jedním konkrétním příkladem, který ukazuje možnosti modelu.

# *6.1 Funkce řídicího programu*

Výsledkem programu by mělo být setřídění kuliček v odkládacím prostoru podle jejich barvy. Hlavním kritériem byl co nejkratší čas potřebný k setřídění všech kuliček. Snahou bylo také minimalizovat počet přesunů šoupátka.

Celý program se skládá ze dvou hlavních kroků. Nejprve se během jedné otáčky uloží do paměti PLC barvy všech kuliček na kotouči. Poté se na základě údajů v paměti postupně podle barvy vyjímají kuličky. Po zahájení programu by už neměl být měněn počet kuliček případně jejich umístění, jinak může dojít k nesprávnému setřídění. Pro jednoduchost se točení uskutečňuje vždy pouze doleva. V nejnepříznivějším případě je pro úplné setřídění kuliček třeba vykonat 5 otáček. Činnost programu dobře ilustruje následující vývojový diagram:

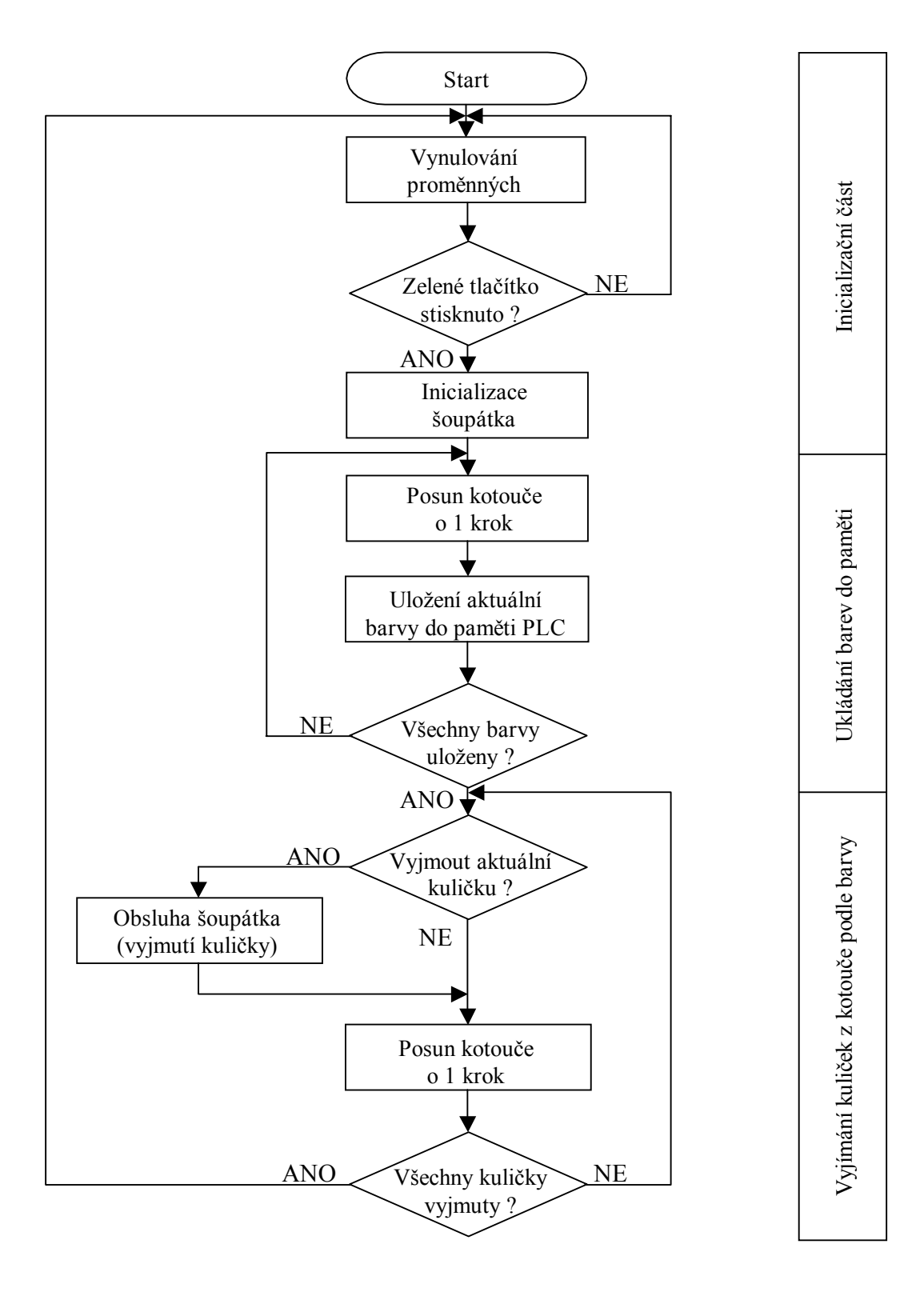

**Obrázek 6.1: Vývojový diagram řídicího programu** 

#### <span id="page-28-0"></span>**6.1.1 Inicializační část**

Na počátku programu jsou nejprve vynulovány paměťové oblasti PLC, ve kterých jsou uloženy pomocné příznaky a proměnné. Stisknutím zeleného tlačítka START se aktivuje provádění samotného programu. Před zahájením ukládání barev do paměti je ještě provedeno přesunutí šoupátka ke kotouči (není-li již tam). Pokud dojde kdykoli během provádění programu ke stisku červeného tlačítka STOP, vykonávání programu se vrátí zpět na start (tato skutečnost není ve vývojovém diagramu z důvodů přehlednosti zakreslena).

#### **6.1.2 Ukládání barev do paměti**

Během této fáze jsou v průběhu jedné otáčky uloženy do paměti barvy všech kuliček na kotouči. Hlavním důvodem, proč jsou barvy testovány pouze během první otáčky, je značná doba potřebná pro vyhodnocení barvy, díky čemuž je načítání barev do paměti PLC nutné provádět při nejnižší možné rychlosti otáčení kotouče. Během odstraňování kuliček z kotouče však už může být bez problémů využita vyšší rychlost, a celý proces se tak výrazně urychlí.

#### **6.1.3 Vyjímání kuliček z kotouče podle barvy**

Výsledek třídicího algoritmu by měl být takový, aby v odkládacím prostoru byly shromážděny nejprve všechny kuličky s první barvou, pak s druhou barvou atd., a to bez ohledu na to, kolik jich v dané barevné skupině je. Nebude-li od nějaké barvy na kotouči ani jedna kulička, automaticky se pokračuje následující barvou. Když bude mezi kuličkami nějaká s neznámou barvou, zůstane po skončení třídění na kotouči.

Pro samotné vyjmutí kuličky z kotouče je třeba přesunout šoupátko ke kolejím a poté chvíli počkat (v našem případě 1 s), až kulička bezpečně opustí prostor šoupátka. Pokud kulička na následující pozici nebude vyjímána jako následující, je nutné přesunout šoupátko zpět ke kotouči. Je-li však barva kuličky na následující pozici shodná s právě odstraněnou, je zbytečné, aby se šoupátko přesouvalo zpět ke kotouči. Stačí kotoučem otočit o jednu pozici a kulička se samospádem přemístí do odkládacího prostoru. Díky tomu je možné jednoduše omezit počet přesunů šoupátka a tím zkrátit i celkový čas potřebný pro úplné setřídění.

Teoreticky by bylo možné nechat šoupátko v otevřeném stavu i v případě, že je následující pozice kotouče prázdná. Pokud by však došlo k chybné identifikaci kuličky vlivem selhání čidla, případně by byla přidána kulička později, mohlo by dojít k problémům. Z těchto důvodů nebyla tato možnost využita. Následující vývojový diagram ilustruje způsob obsluhy šoupátka:

<span id="page-29-0"></span>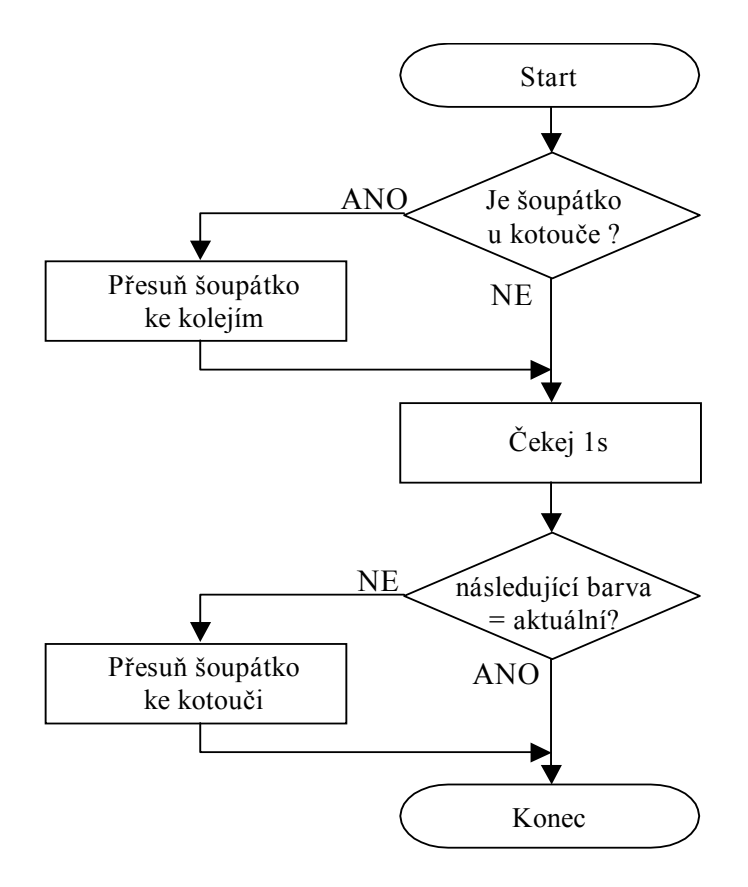

**Obrázek 6.2: Vývojový diagram obsluhy šoupátka** 

#### *6.2 Implementace řídicího programu pro PLC OMRON CQM1*

Celý program byl napsán ve formátu reléových schémat za pomoci programu SYSWIN dodávaný k programovatelným automatům OMRON.

Kvůli přehlednosti jsou některé složitější funkce umístěny v samostatných podprogramech. Každý takový podprogram je v daném scan cyklu spuštěn na základě příznaku, který zůstává aktivní až do úplného dokončení činnosti prováděné podprogramem (např. ukončení přesunu šoupátka). Po ukončení činnosti jednoho podprogramu je automaticky aktivován příznak podprogramu, který má být proveden jako následující. Tím je jednoduše zajištěno sekvenční chování programu tak, jak je to naznačeno ve vývojovém diagramu.

#### **6.2.1 Operace prováděné po spuštění**

Na počátku programu jsou nejprve vynulovány všechny proměnné a příznaky. Dále je testován stisk zeleného a červeného tlačítka a na základě jejich stavu je nastavován příznak *RUN*. Zeleným tlačítkem se příznak aktivuje, červeným naopak deaktivuje.

<span id="page-30-0"></span>Při náběžné hraně příznaku *RUN* se aktivuje signál pro přesun šoupátka ke kotouči a po jeho doběhu se nastaví příznak, který zajistí volání podprogramu pro ukládání barev do paměti PLC.

#### **6.2.2 Ukládání barev do paměti PLC**

Pro ukládání barev je využita paměťová oblast DM00 – DM24. Při otáčení kotoučem se na výstupech modelu objevuje přímo číslo odpovídající barvy. Při každé vzestupné hraně signálu *BARVA\_PLATNÁ* je stav výstupů modelu uložen do paměti na pozici DM00 a následně je proveden posun slov pomocí instrukce WSFT (1). Paměťová oblast je tedy využita jako posuvný registr. Pro každou ze čtyř barev je navíc použit samostatný čítač, jehož stav se inkrementuje při každém ukládaní odpovídající barvy. Po naplnění všech 25 pozic v paměti je ukládání barev ukončeno a je aktivován režim postupného vyjímání kuliček. Stavy čítačů odpovídají počtu kuliček dané barvy.

#### **6.2.3 Rozhodování o vyjmutí kuličky**

Jakmile je ukončeno ukládání barev, je nastavena vyšší rychlost otáčení kotouče. Při každé sestupné hraně signálu *POLOHA* je proveden test, zda se má kotouč v následující pozici zastavit a odpovídající kulička vyjmout. Klíčové při tom je znát barvu kuličky, která bude v následujícím kroku u šoupátka. Ihned po uložení všech barev je barva kuličky u šoupátka uložena na pozici DM06 (mezi pozicí, kde je snímána barva a pozicí šoupátka je přesně 6 kroků). Proto je po každém kroku (sestupná hrana signálu *POLOHA*) proveden posun slov v rozsahu DM00 - DM25 pomocí instrukce WSFT a následně je obsah DM25 přesunut na DM00. Tím je vytvořen kruhový posuvný registr. Obsah adresy DM06 tak vždy odpovídá barvě kuličky u šoupátka.

Nachází-li se u šoupátka kulička s barvou 0 (barvy jsou číslovány 0 - 4, kde 4 znamená neznámou barvu), bude vyjmuta. Zároveň se dekrementuje čítač, jehož obsah určuje počet kuliček této barvy. Je-li u šoupátka barva 1, bude vyjmuta pouze v případě, že jsou již vyjmuty všechny kuličky od barvy 0, tj. příslušný čítač obsahuje nulovou hodnotu. Analogický postup se aplikuje i na barvy 2 a 3. Celý program se ukončí, jakmile je obsah všech čtyř čítačů nulový.

#### **6.2.4 Obsluha šoupátka**

V kapitole 6.1.3 bylo uvedeno, jakým způsobem by se měla chovat obsluha šoupátka, aby se minimalizoval počet jeho přesunů. Nejprve jsou instrukcí CMP porovnány obsahy adres DM06 a DM05, tedy aktuální a následující barva kuličky u šoupátka. Společně <span id="page-31-0"></span>s informací, zda je šoupátko u kotouče, je možné rozhodnout, jaké operace se šoupátkem je nutné provést (obr. 6.2). Po ukončení obsluhy šoupátka je vymazán aktuální obsah DM06, aby v budoucnu nedošlo k chybnému porovnávání, a následně je nastaven příznak, který zajistí otáčení kotouče na další pozici.

### *6.3 Zhodnocení řídicího programu PLC*

Navržený a implementovaný program při mnoha pokusech úspěšně setřídil kuličky podle barvy. Díky obecnému přístupu je algoritmus nezávislý na počtu kuliček na kotouči a jeho chování neselže ani při jeho spuštění s prázdným kotoučem.

Z hlediska minimalizace počtu otočení kotouče a případně i minimalizace počtu přesunů šoupátka však není řízení zcela optimální. Největším nedostatkem je omezení, že se kotouč otáčí pouze jedním směrem. V některých případech se tak např. musí otočit o 24 pozic vlevo, i když by stačil jeden krok vpravo. Pro úplnou optimalizaci by bylo zapotřebí rozhodovat se nejen na základě barvy kuličky u šoupátka, ale naplánovat předem veškeré pohyby na základě barev všech kuliček. Takové řízení však již spadá do oblasti umělé inteligence a je nad rámec této bakalářské práce.

# <span id="page-32-0"></span>**7 Závěr**

V rámci této bakalářské práce se podařilo vytvořit funkční model, který poslouží ke zkvalitnění výuky na katedře řídicí techniky. Během mnoha experimentů jsem měl možnost odhalit všechny případné chyby. Ukázalo se, že určování barvy není vždy zcela spolehlivé. Největším problémem je zřejmě skutečnost, že čidlo je určeno pro snímání rovinných ploch a při snímání kuliček proto může dojít k problémům. Navíc se barvy určují za trvalého otáčení kotouče a proto dochází k nezanedbatelnému pohybu i v době vyhodnocování barvy. Tento problém by sice bylo možné vyřešit tím, že by se před určením barvy kotouč nejprve zastavil, ale výrazně by se tak prodloužila doba potřebná k setřídění. V neposlední řadě také hraje roli nehomogenita povrchu kuličky. Naopak jako velmi dobrá se ukázala odolnost čidla proti změně okolního osvětlení. Experimentálně bylo určeno, že k chybnému vyhodnocení barvy dochází jen asi v 0,5 % případů, což je poměrně nevýznamná hodnota.

Program pro PLC OMRON CQM1, který byl vytvořen v této bakalářské práci, nebyl zaměřen na vícekriteriální optimalizaci úlohy. Díky obecnému přístupu je algoritmus vhodný pro další optimalizování a může proto sloužit k výuce optimalizování řízení. Algoritmus je také vhodný jako základ pro algoritmus, který by třídil kuličky na základě rozhodování umělé inteligence. Mohu proto konstatovat, že jsem cíl, který jsem si vytyčil v kapitole 1.2, splnil beze zbytku.

# <span id="page-33-0"></span>**8 Literatura**

- [1] OMRON. CQM1/CPM1/CPM1A/SRM1 *Programmable Controlers Programming manual,* 1998
- [2] OMRON. *RGB Color Senzor Operation manual*, Japonsko 1997
- [3] OMRON. CQM1/CPM1/CPM1A/SRM1 *Programmable Controlers Operation manual,* 1997
- [4] Pavel Němeček, Diplomová práce, FEL ČVUT, 2002
- [5] www.automatizace.cz

# **9 Seznam příloh**

1. CD s elektronickou podobou tohoto dokumentu, programem pro PLC i mikrokontrolér, elektronickou podobou předloh plošných spojů a potřebným softwarem